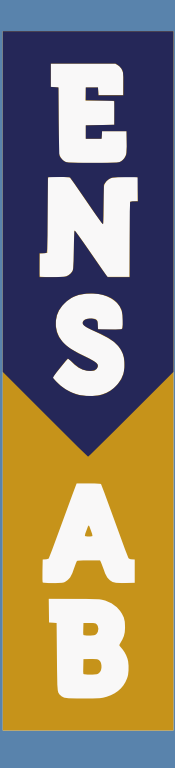

# Impressions & service reprographie

# à l'ENSAB

### Un copieur ?

**Écran tactile de contrôle**

**Réception des documents imprimés**

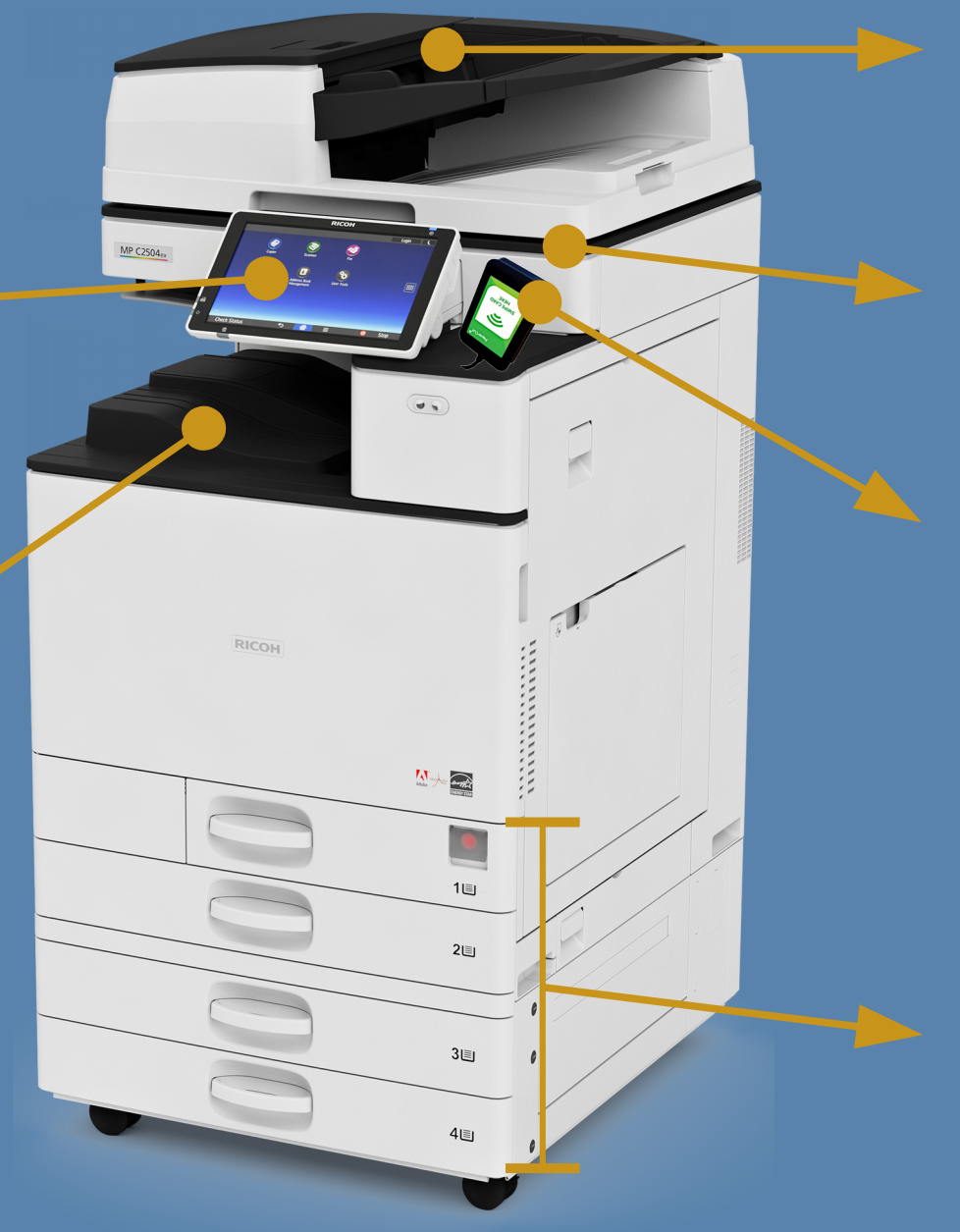

**Numérisation / copie en série (Attention : pas d'agrafes, adhésif, colle ou tout ce qui empêche les feuilles de passer librement)**

**Numérisation / copie à plat (dessins, calques, livres, magazines,...)**

**Boîtier d'identification sans contact**

**Magasins papier**

**Bac 1 : A4 portrait Bac 2 : A4 portrait Bac 3 : A4 paysage Bac 4 : A3 paysage**

### Copieur ou traceur ?

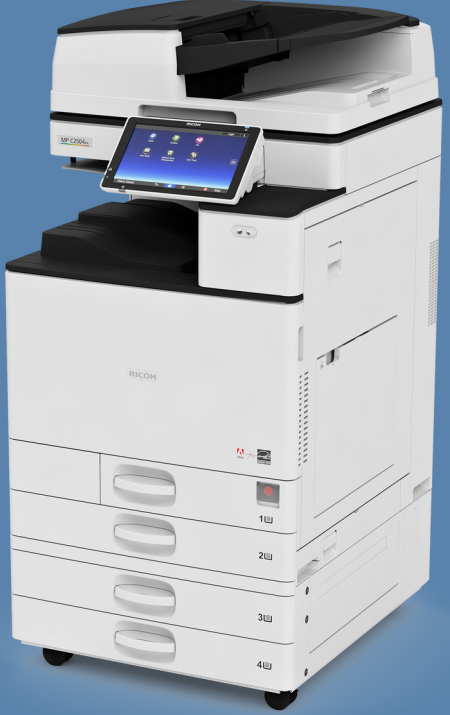

#### **Copieur**

**Formats : - A4 (210x297mm) - A3 (297x420mm)**

**Fonctions :**

- **Numérisation (scanner)**
- **Impression**
- **Copie (photocopie)**

**Noir & blanc Couleur Recto/Verso (R°/V°)**

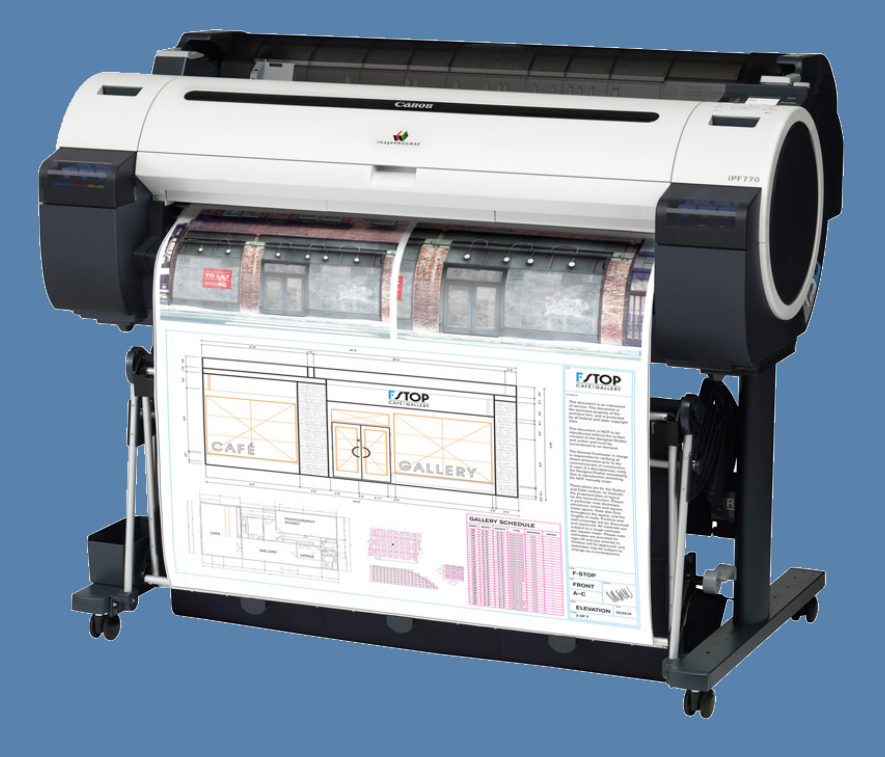

#### **Traceur**

#### **Formats :**

- **A2 (420x594mm)**
- **A1 (594x841mm)**
- **A0 (841x1189mm)**

**Fonctions :**

 **- Impression (plans, affiches,...)**

**Noir & blanc Couleur**

**2 grammages papier : normal et épais**

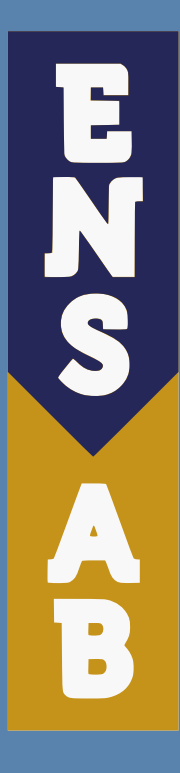

Emplacement des copieurs, traceurs, relieuses

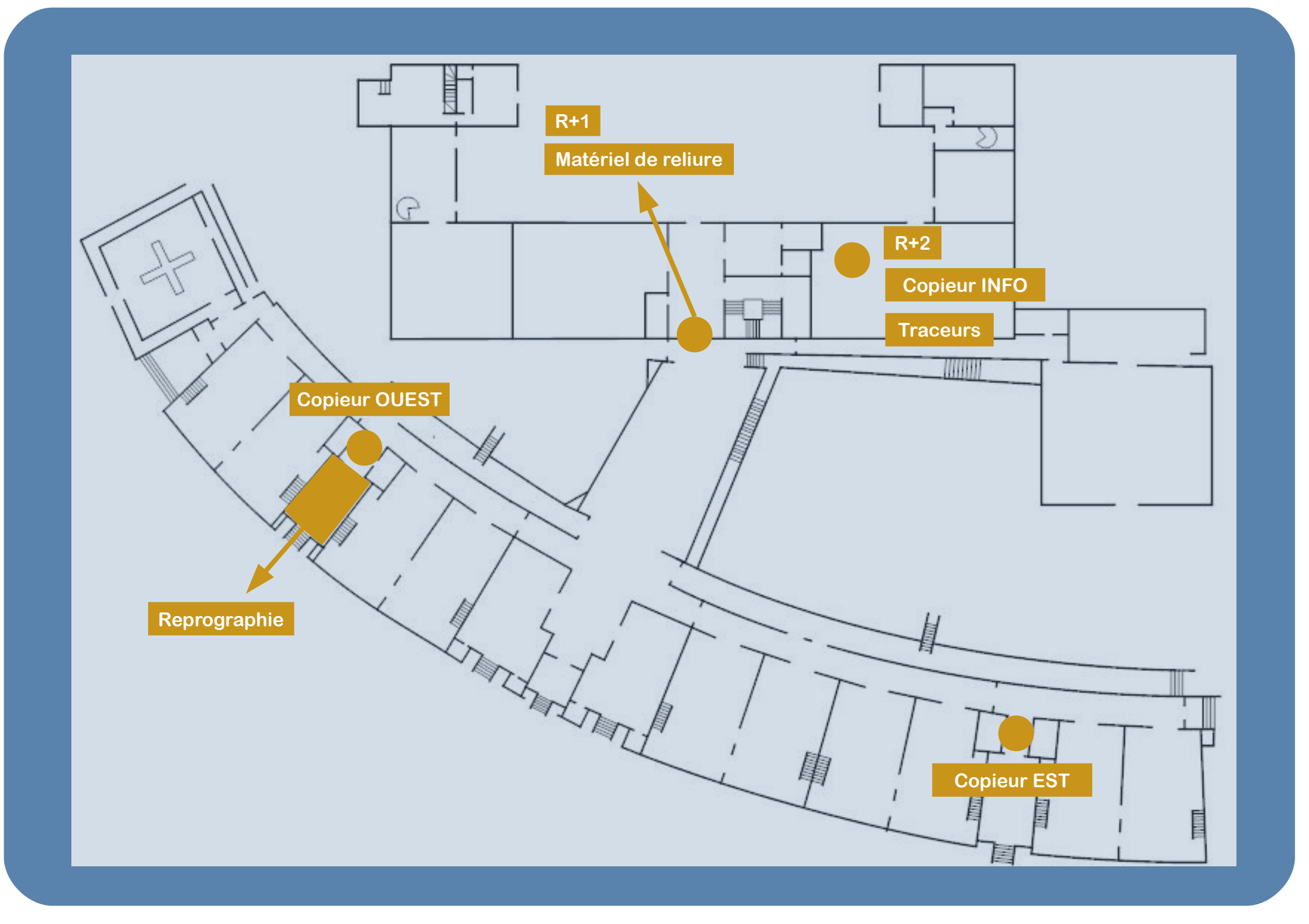

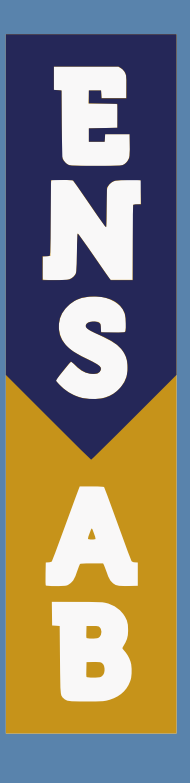

# Procédure d'impression

### **On vous présente**

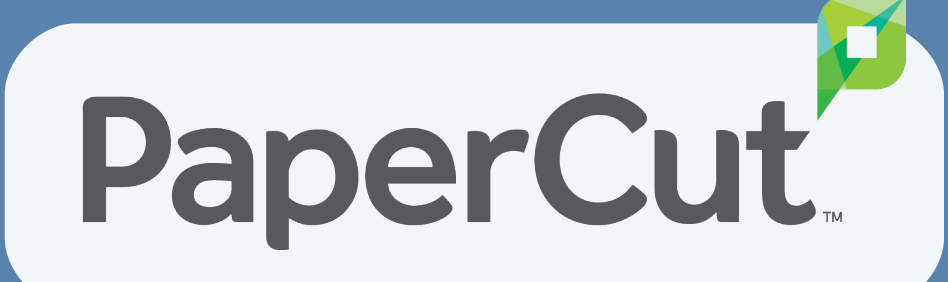

#### **Le logiciel de gestion des impressions qui vous permet de ...**

**régler vos impressions directement avec une carte IZLY du CROUS,** 

**estimer le coût de vos travaux avant impression,**

**modifier les paramètres d'impressions à la volée,**

**lancer une impression sur n'importe quel copieur,**

**numériser en PDF, TIFF, JPEG**

**photocopier**

**connaître le solde de votre compte IZLY.**  $\parallel$  **etc.** 

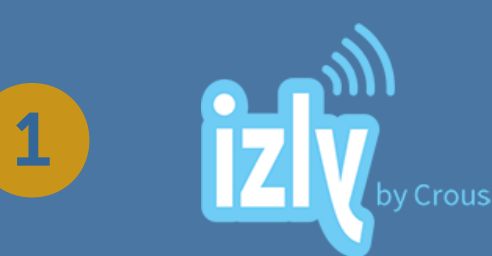

# **Approvisionnez votre compte IZLY**<br>
Sur le site internet : izly.fr

# 2

4

### **Lancez une impression depuis un poste informatique de l'ENSAB**

**Nom du copieur : \\SRV-IMPRETU\IMPRESSION\_ETU\_ENSAB**

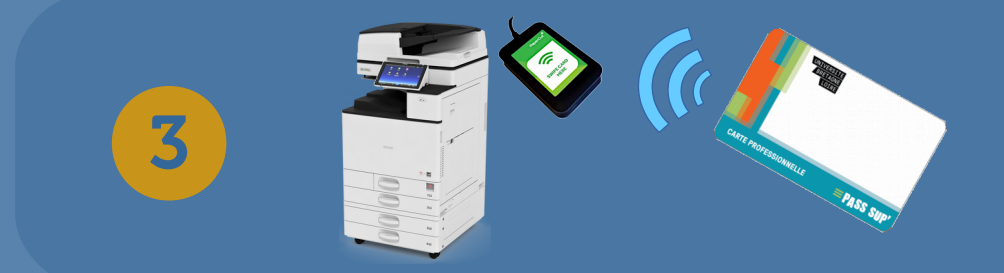

### **Déverrouillez l'impression sur le copieur avec votre carte sans contact PASS SUP'**

**Votre compte IZLY est débité du coût de l'impression automatiquement**

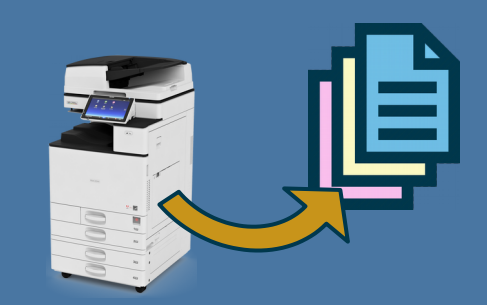

### **Récupérez vos documents imprimés**

**N'oubliez pas de vous déconnecter !!!**

**Lors de votre toute première connexion à Papercut vous devez associer votre carte à votre compte !**

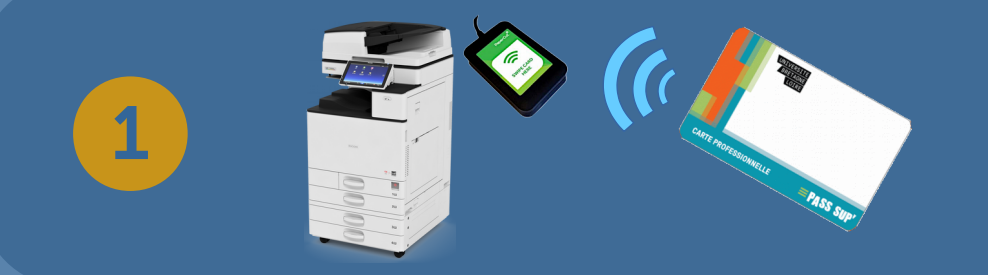

**Badgez pour la première fois avec votre carte sans contact PASS SUP' sur un copieur.**

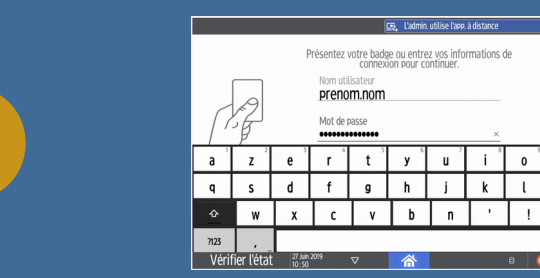

2

3

**Entrez, sur l'écran du copieur, votre identifiant et votre mot de passe de connexion/session Windows de l'ENSAB.**

**Validez.**

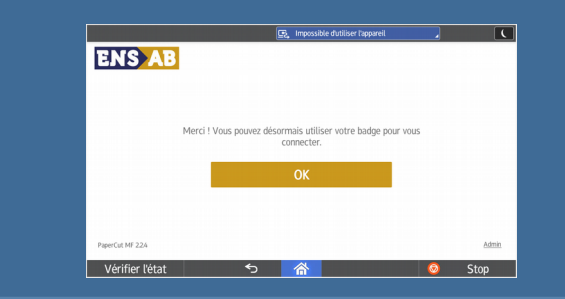

**Vous pouvez désormais vous identifier simplement en badgeant avec votre carte !**

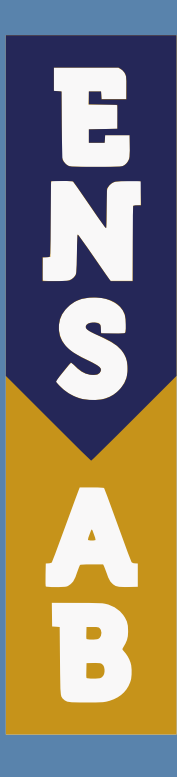

# Interface de PaperCut, logiciel d'impression

### Imprimer

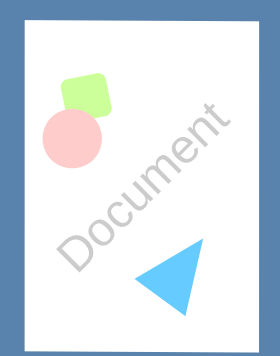

**Word, Photoshop AutoCAD, Libreoffice, PDF, etc.**

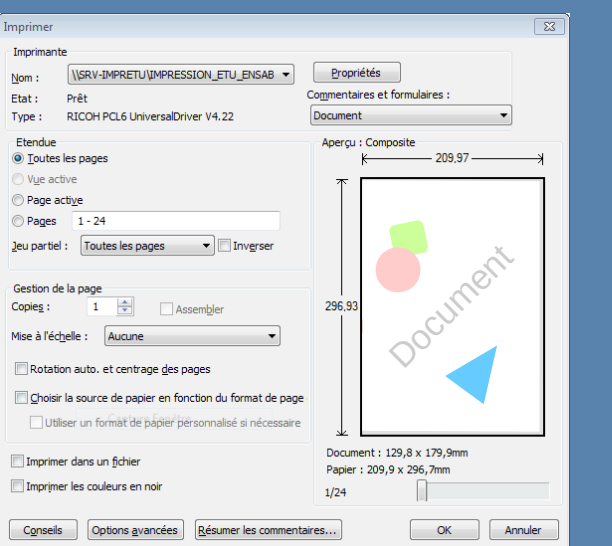

약사적  $\overline{10}$ 

**(affichage différent en fonction du logiciel utilisé)**

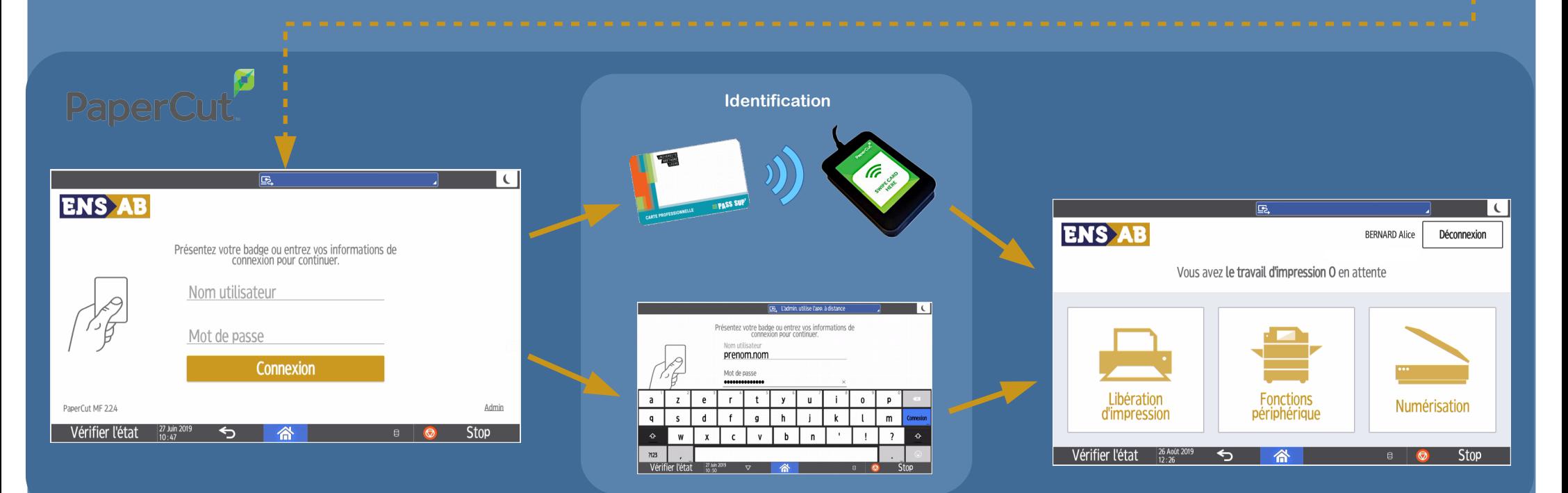

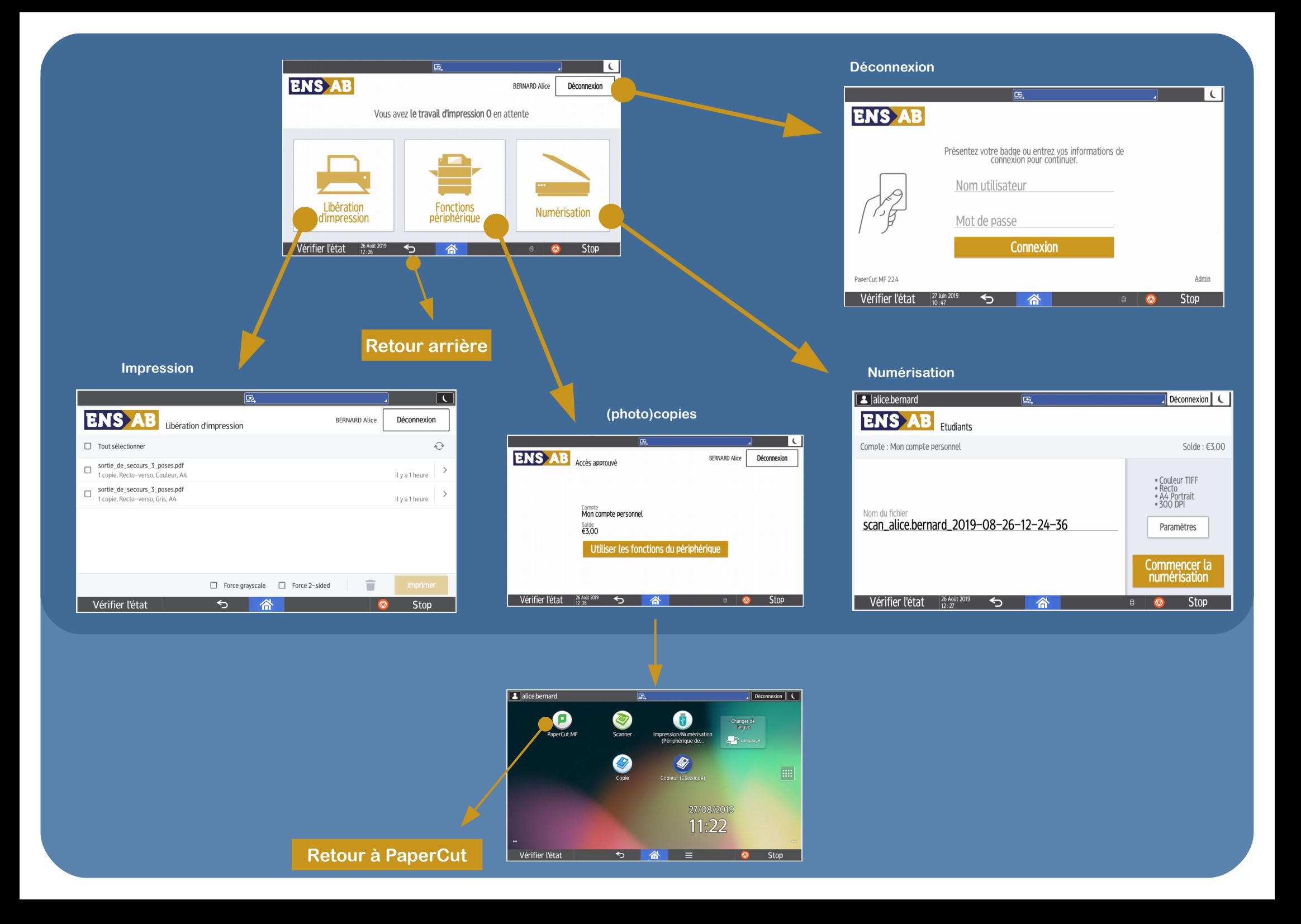

### Impression

#### **Liberation d'impression**

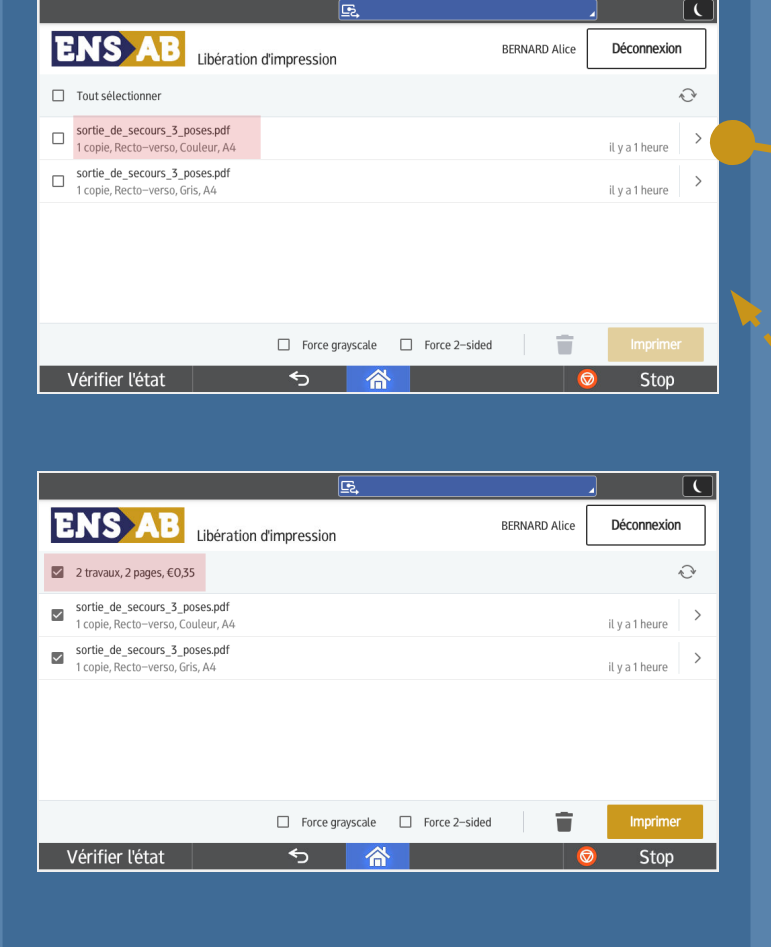

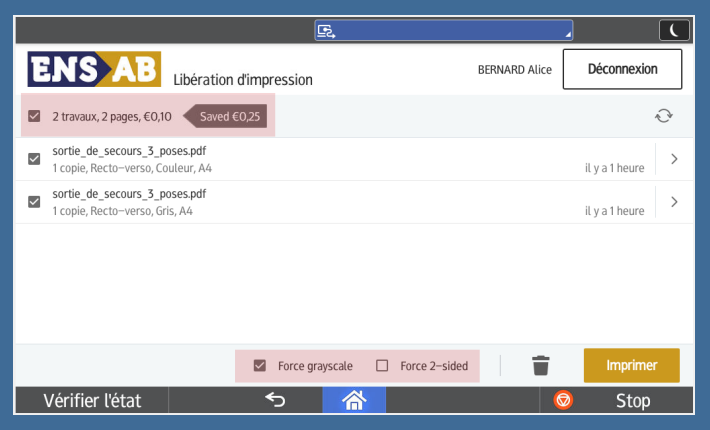

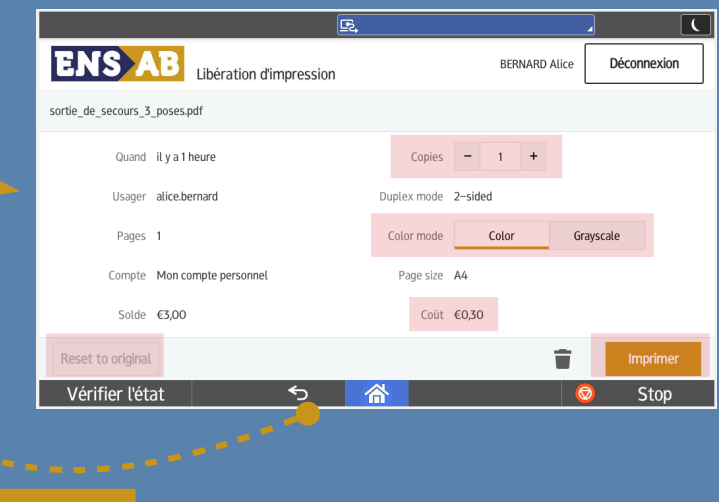

#### **L'interface « Liberation d'impression » permet de :**

**- selectionner les travaux à imprimer,**

**Retour**

- **calculer le coût total des impressions en temps réel,**
- **forcer le noir & blanc pour tous les travaux (ce qui diminue le coût),**
- **forcer l'impression recto/verso pour tous les travaux (ce qui économise du papier),**
- **modifier le nombre d'exemplaires de chaque document**

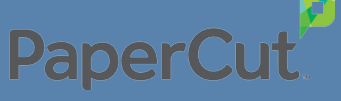

### Impression

**(Photo)copies** 

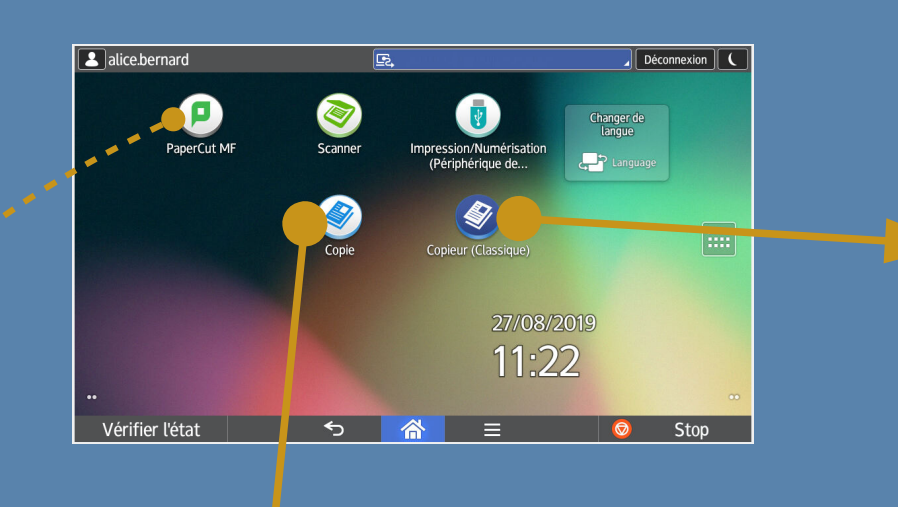

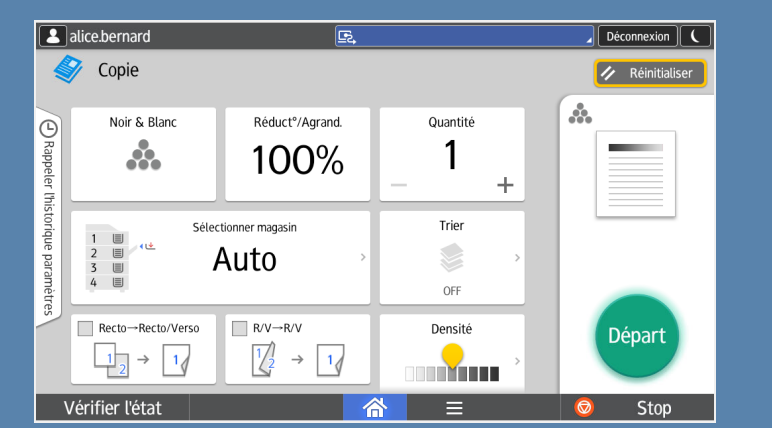

#### **Retour à Papercut**

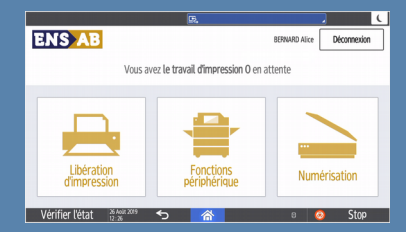

**Interface copie MODERNE**

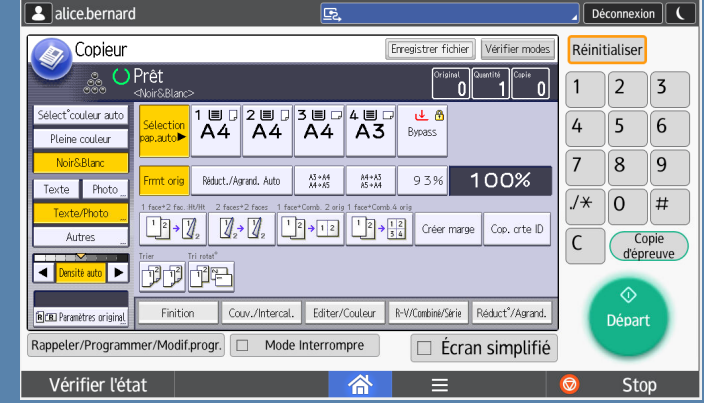

#### **Interface copie CLASSIQUE**

**L'application « Copie » permet de :**

- **copier en recto seul ou recto/verso,**
- **copier en noir & blanc ou en couleur,**
- **combiner recto seul vers recto/verso et inversement ou plusieurs page sur une seule page,**
- **agrandir ou réduire le format...**

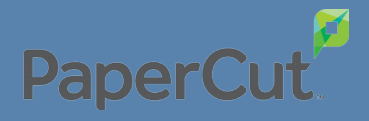

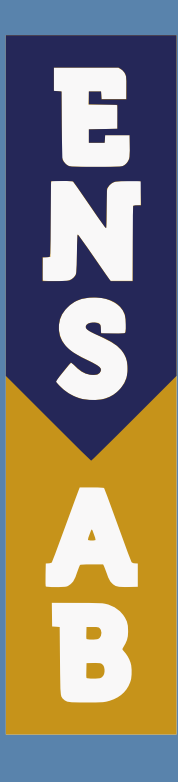

# Le service reprographie

### REPROGRAPHIE ≠ IMPRIMERIE

**Moyens différents, outils différents.**

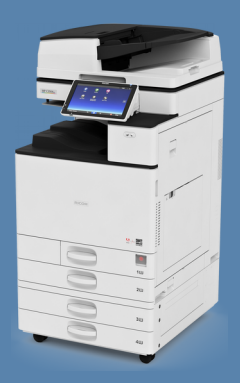

VS

**Copieur (reprographie)**

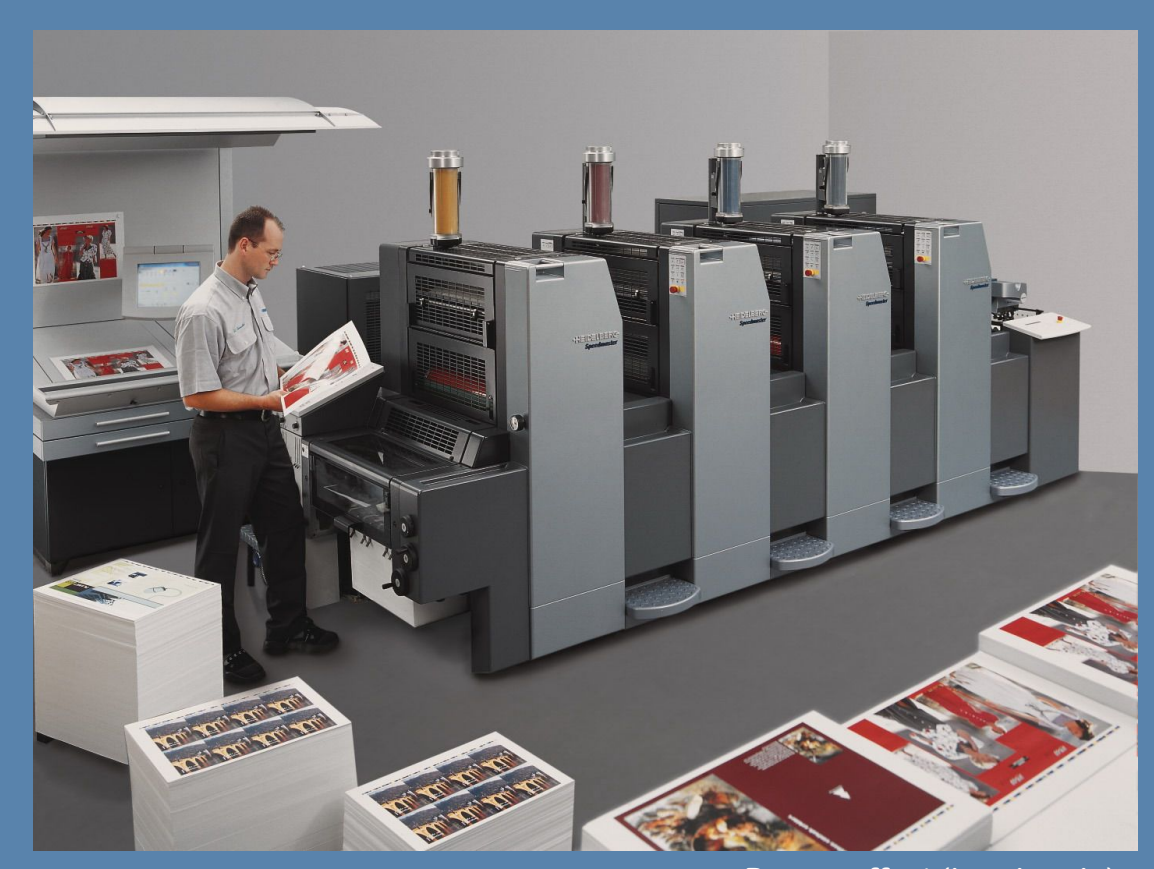

**Presse offset (imprimerie)**

### Service Reprographie

#### **// C'est quoi ?**

**C'est un service qui vous permet de réaliser des impressions ou des reliures que vous ne pouvez pas réaliser vous même, en libre service.**

**Nous essayons de mettre l'accent sur l'accompagnement pour vous apporter le plus d'autonomie possible sur les techniques de mise en page et d'impression.**

#### **// Quels service proposons-nous ? Ouverture**

**Impressions sur papiers spécifiques :**

- **papiers 160 et 200g/m²**
- **feuilles transparentes (Rhodoïd)**
- **grands formats (traceur)**

#### **Reliures :**

- **spirale métallique (blanche ou noire)**
- **agrafe + bande thermocollé (noire)**
- **dos carré collé**

#### **Fournitures :**

- **couverture transparente (non imprimable, pour reliure spirale)**
- **dos de couverture papier épais et texturé (non imprimable, noire, blanc, ivoire)**
- **couverture spéciale dos carré collé**

## **au public :**

**10h-12h / 14h-16h Du lundi au jeudi**

**Fermé les vendredi**

# Service

### Reprographie **// Où déposer vos fichier pour la reprographie ?**

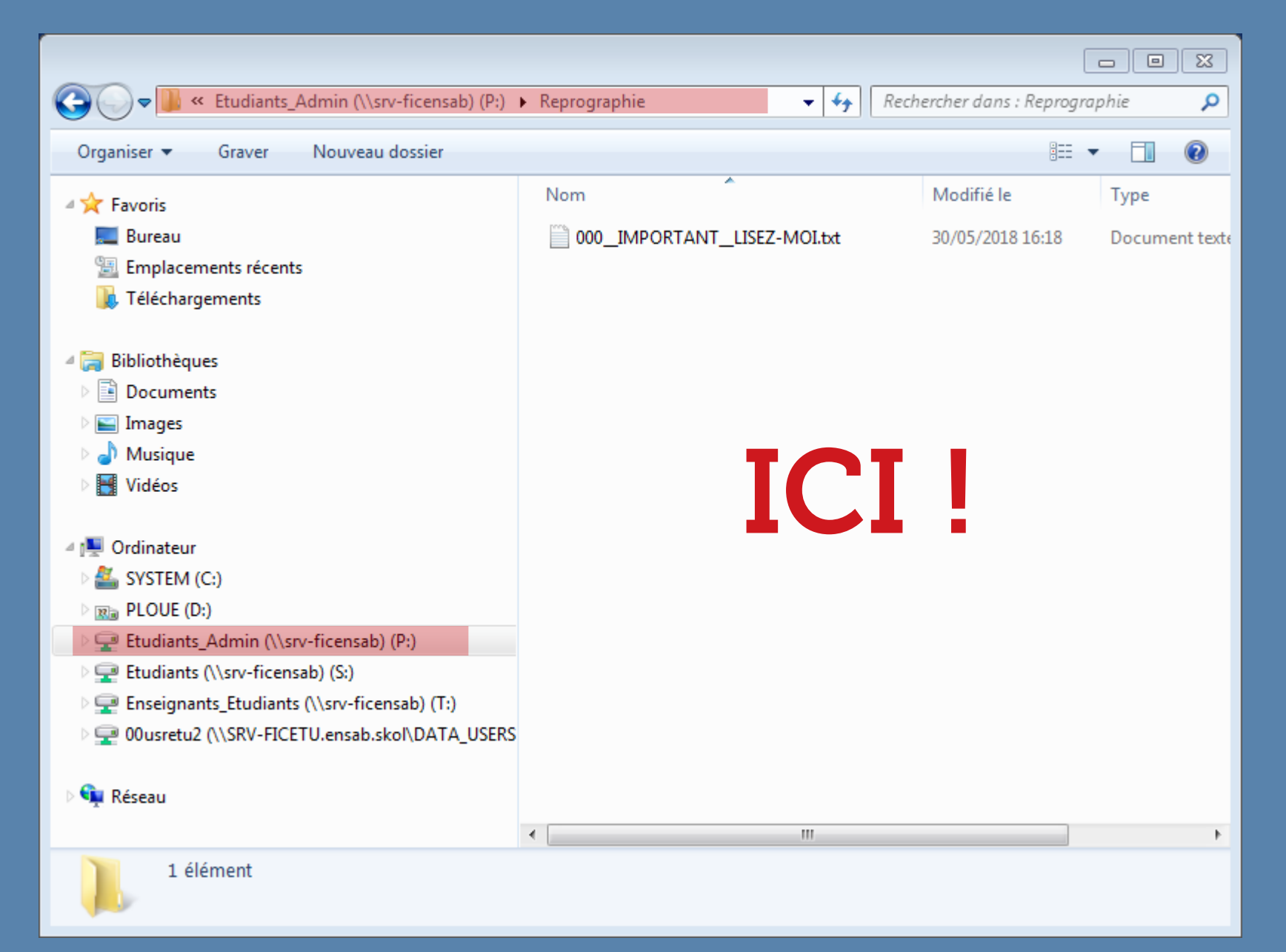

### Service Reprographie

**// Conseils et restrictions**

**Déposez vos documents destinés à la reprographie dans le répertoire P:\Etudiants\_admin\Reprographie**

**Demandez conseil sur la mise en page AVANT d'avoir fini votre document, vous risquez de devoir tout refaire !**

**Privilégiez les fichiers au format PDF pour les demandes d'impression (pas de .jpeg .doc .psd ou autres)**

**Comme en architecture : faites des maquettes pour vérifier la faisabilité du projet**

#### **ATTENTION !**

**Pas de commande par email, vous vous déplacez physiquement auprès du service pour n'importe quelle demande.**

**Pas d'impression sur papiers autres que ceux disponibles à la reprographie.**

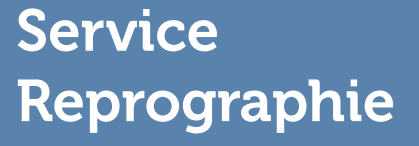

**// Tarifs**

**1 page A4 N&B = 0,05€**

**1 page A4 couleur = 0,30€**

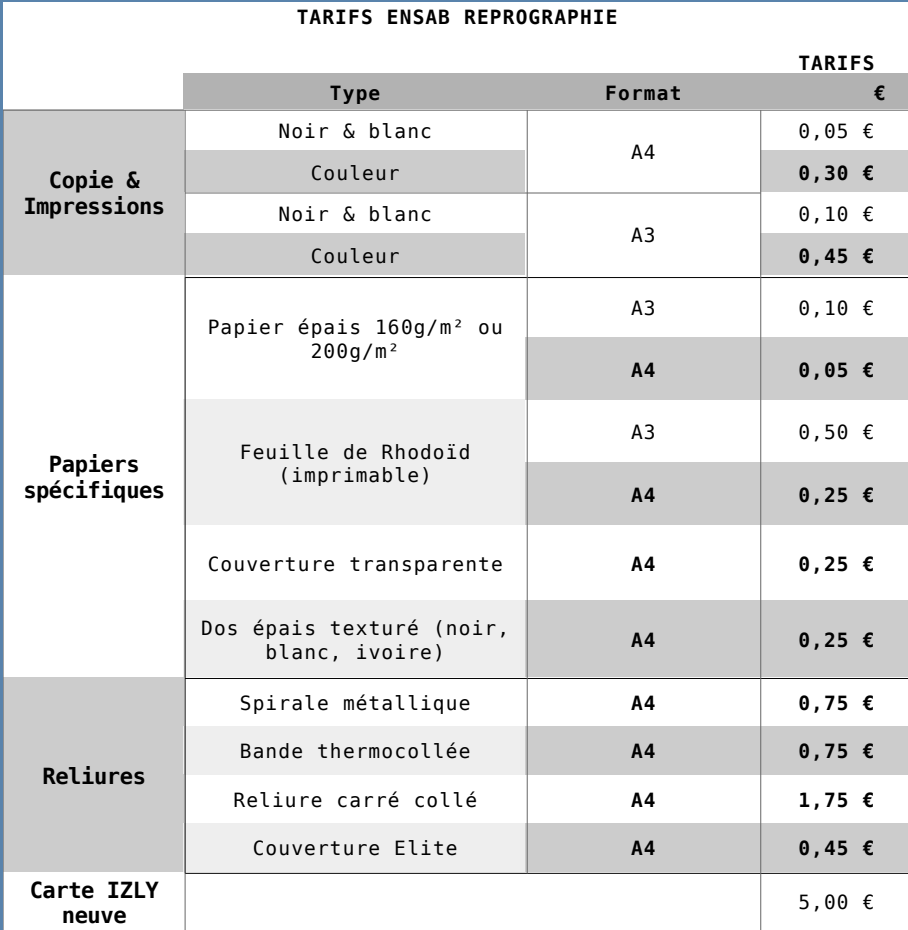

#### **TARIFS TRACEURS / GRANDS FORMATS**

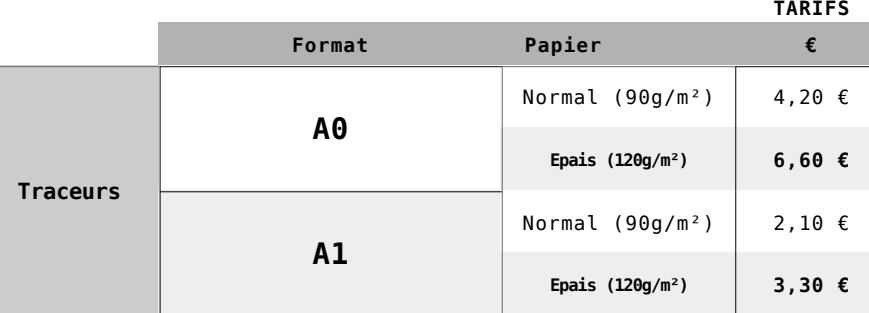

**NOTE : les numérisations sont gratuites**